# sımmonsigns

## Modustar Installation Guide

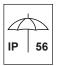

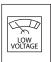

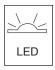

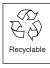

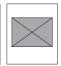

#### SAFETY FIRST

Isolate the mains electrical supply before commencing installation.

To avoid dropping this product, use high grip safety gloves when handling.

All electrical work must be carried out in accordance with the latest IET wiring regulations (BS7671) by suitably qualified engineers.

#### **TOOLS REQUIRED**

Tri-head Key
Terminal Screwdriver 3 – 5mm

#### **UPGRADE FROM MODUBEL TO MODUSTAR**

A. Before fitting the beacon it will be necessary to remove the old globe by removing the Tri-head screw at the top of the globe and sliding the globe up and off the Support Mast. (See Fig. 2)

Remove the Fixing Screw from the existing light module, disconnect the power lead and slide the light

module up and off the Support Mast. Recycle both the globe and light module.

B. Remove the power lead at the connector board or ceramic block and replace with the new longer lead supplied.

TRI-HEAD SCREW

#### FIT TO EXISTING MODUSTAR GALLERY

Fig. 2

- 1. Ensure the Support Mast has the stop screw fitted.
- Lower the ModuStar assembly over the Support Mast ensuring the LED Arrays are facing the oncoming traffic.

Connect the power leads (B) and lower the beacon until it hits the stop screw and locates into the square recess at the top of the globe, rotating it slightly if necessary.

3. Secure the Globe by locating the Tri-head fixing and tightening until the beacon compresses the gallery seal.

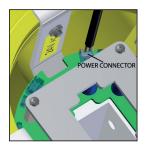

Fig 1

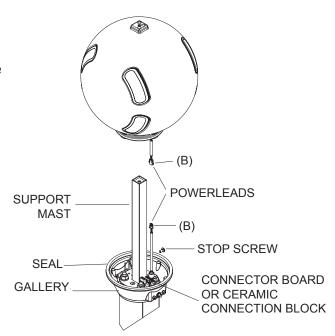

Simmonsigns Limited reserves the right to alter or improve this guide without prior notice.

#### simmonsigns.co.uk

Doc Ref: IG125 Issue Date: February 2022 Issue Number: 3

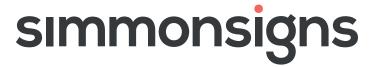

### Modustar Installation Guide

#### CHANGING THE LIGHT OUTPUT MODUSTAR

Undo the Tri-head screw at the top of the beacon until the beacon will lift up. Disconnect the power cable and lift the beacon off the stem.

Note the position of the two rotary switches SW2 and SW3 which control the LED illumination units. Using a small terminal screwdriver turn each through the four positions to achieve the light level desired.

|      | DAY   |        | NIGHT** |        |
|------|-------|--------|---------|--------|
| Mode | Globe | Arrays | Globe   | Arrays |
| 0*   | 100%  | 100%   | 50% N   | 50% N  |
| 1    | 100%  | 100%   | 50% N   | Off    |
| 2    | 50% N | 50% N  | 50% N   | 50% N  |
| 3    | 50% N | 50% N  | 50% N   | Off    |

Key: N = Nominal

\*\* Night-time dimming is activated by a 70 lux photocell with a 2 minute switching delay to avoid erroneous switching. High intensity arrays may be, switched, off at night, see table above.

Modes must be, used in pairs i.e., 0 and 1 may be, used together, and mode 2 and 3 may be, used together.

Note: Each switch controls the high intensity arrays on either side of the beacon, to the flow of traffic.

Note: SW2/SW3 switches control the high intensity arrays on the opposite side of the beacon to where they are located on the PCB.

#### Mode 0 one side Mode 1 opposite side:

Daytime: globe and high intensity arrays at full power 100%.

Night-time: Globe will dim to 50%, one side of the high intensity arrays on at 50% opposite side high intensity arrays off.

#### Mode 2 one side Mode 3 opposite side:

Daytime: globe and high intensity arrays at 50%, Night-time: globe and one side of the high intensity arrays at 50% opposite side high intensity arrays off.

Refit the beacon over the stem, connect the power lead and fix down with the Tri-head screw.

Simmonsigns Limited reserves the right to alter or improve this guide without prior notice.

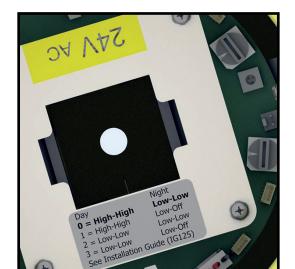

Switches at position 0

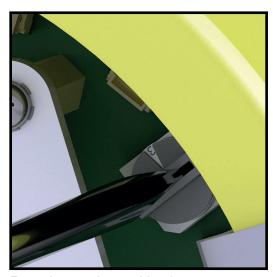

Example turned to position 3

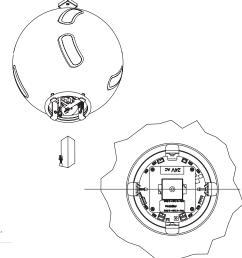

#### simmonsigns.co.uk